## **Grade Mark Overrides**

Grade Mark Overrides are used to change a student's calculated grade to an entirely different grade mark that is not part of the Grade Mark Group. This is often used to mark a student's grade as "I – Incomplete," or "M – Medical." Others may be set up by your district for you to choose from. These are assigned using the Grade Adjustment screen.

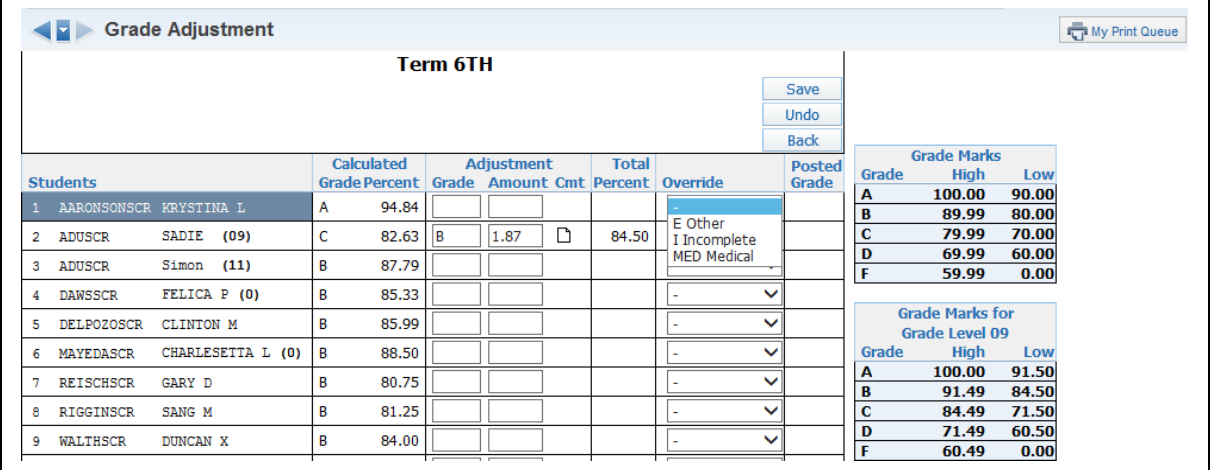

Click the drop-down option under the **Override** column to assign the correct Grade Mark for the student. This is the grade that will be sent to the office during posting. When all Adjustments and/or Overrides have been entered, click **Save**.

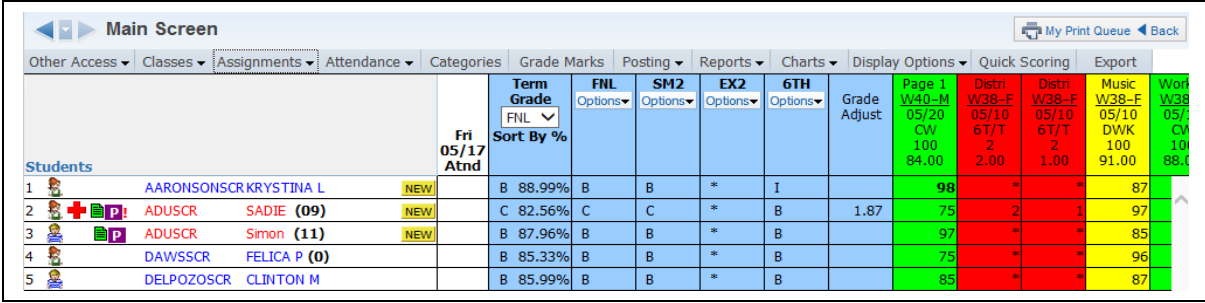

You can see the "S" Grade Mark Override now showing as the student's T4 Grade.